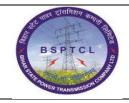

## Project – SUGAM End User Manual Vendor Invoice Booking and Payment

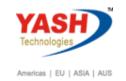

| DOCUMENT DETAILS       |                         |                       |  |  |
|------------------------|-------------------------|-----------------------|--|--|
| PROJECT NAME           | MODULE                  | Business Scenario:    |  |  |
| SUGAM                  | FICO                    | FINANCE & CONTROLLING |  |  |
| MODULE LEAD — BSPTCL   | MODULE LEAD — YASH      | PROCESS OWNER         |  |  |
| Shri. Sushil Kumar     | Shri. Jeetender Gaikwad | Ajay Rai              |  |  |
| BBP NUMBER AS PER BPML | PROCESS NAME            |                       |  |  |
|                        | FICO                    |                       |  |  |

| AUTHORS & PARTICIPANTS |                          |  |  |
|------------------------|--------------------------|--|--|
| Role                   | Name                     |  |  |
|                        | Sri. Sushil Kumar        |  |  |
|                        | Sri. Chandan Kumar       |  |  |
|                        | Sri. Mrutyunjay          |  |  |
|                        | Ms. Shweta               |  |  |
|                        | Sri. Ravindra Singh      |  |  |
| Core Team Members      | Sri. Anand Shekhar       |  |  |
|                        | Sri. Shivendra Kashyap   |  |  |
|                        | Sri . Ajay Kumar         |  |  |
|                        | Sri. Ajay Kumar IT (BPO) |  |  |
|                        | Sri. Rahul IT (Manager)  |  |  |
| Consultant             | Mr. Chandrakanth Reddy   |  |  |
| Business Process Owner | Ajay Rai                 |  |  |

| REVISION HISTORY |                     |                               |        |                       |
|------------------|---------------------|-------------------------------|--------|-----------------------|
| Date             | Document<br>Version | Document Revision Description | Author | Reviewer              |
| 13.12.2021       | 0.1                 | User Manual Preparation       | Kamal  | Chandrakanth<br>Reddy |

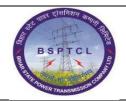

## Project – SUGAM End User Manual Vendor Invoice Booking and Payment

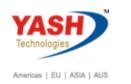

| SAP T-code | FB50                                                          |
|------------|---------------------------------------------------------------|
| Process    | Enter Document Date - Posting Date - Reference - Doc. Header  |
|            | Text - Enter GL Account in line item - Temporary Advance GL - |
|            | Select Dr - Amount -Text : Employee Name - Profit Center.     |
|            | Enter Outgoing Bank GL - Select Cr - Amount - Assignment :    |
|            | cheque Number (Mandatory) - Value date : Mandatory in Bank    |
|            | GL's - Text - Profit Center, Press enter and Simulate.        |

## 1.1 Tablet Advance

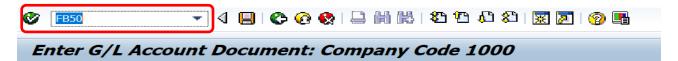

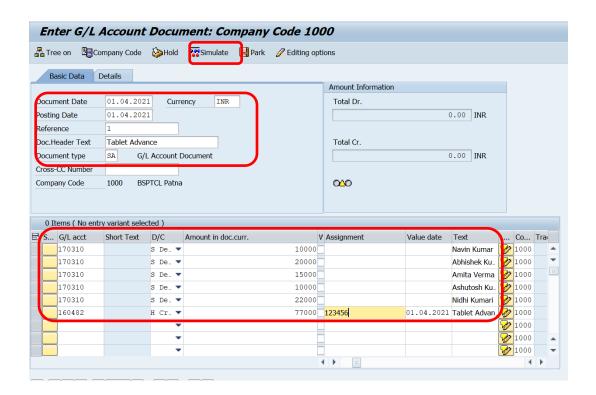

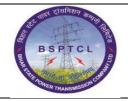

## Project – SUGAM End User Manual Vendor Invoice Booking and Payment

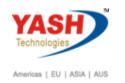

| SAP T-code | FB50                                       |
|------------|--------------------------------------------|
| Process    | After Simulate - Post/Save the transaction |

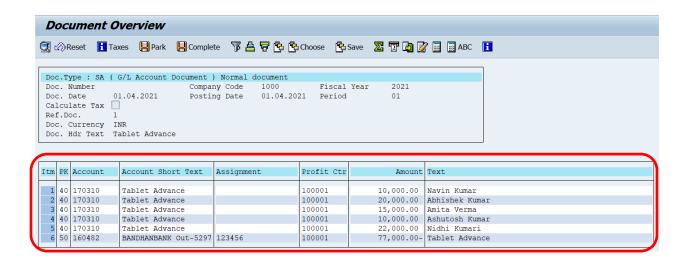

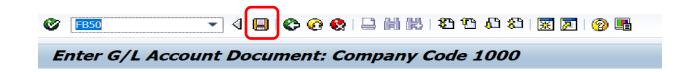

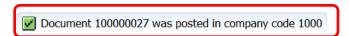

Note: Same Process we have to follow for Laptop Advance.

**Manual End**